# **Grünbeck Cloud**

my<br>Product

## **Application Grünbeck myProduct**

*Connexion au cloud | softliQ:SD/MD*

grünbeck

#### **Description du produit 1**

#### **Utilisation de l'application Grünbeck myProduct**

L'application myProduct est l'interface entre vos produits Grünbeck et votre appareil mobile. Tous les produits Grünbeck supportés sont référencés dans l'App-Store. Avec les installations d'adoucissement softliQ:SD/MD, vous pouvez bénéficier des options supplémentaires suivantes lorsque vous connectez votre appareil au cloud :

- accès mobile aux données dans le monde entier
- réglages du mode de travail
- informations sur l'état de l'installation
- messages d'état et consommations
- simplicité d'enregistrement du produit
- accès rapide à la documentation sur le produit

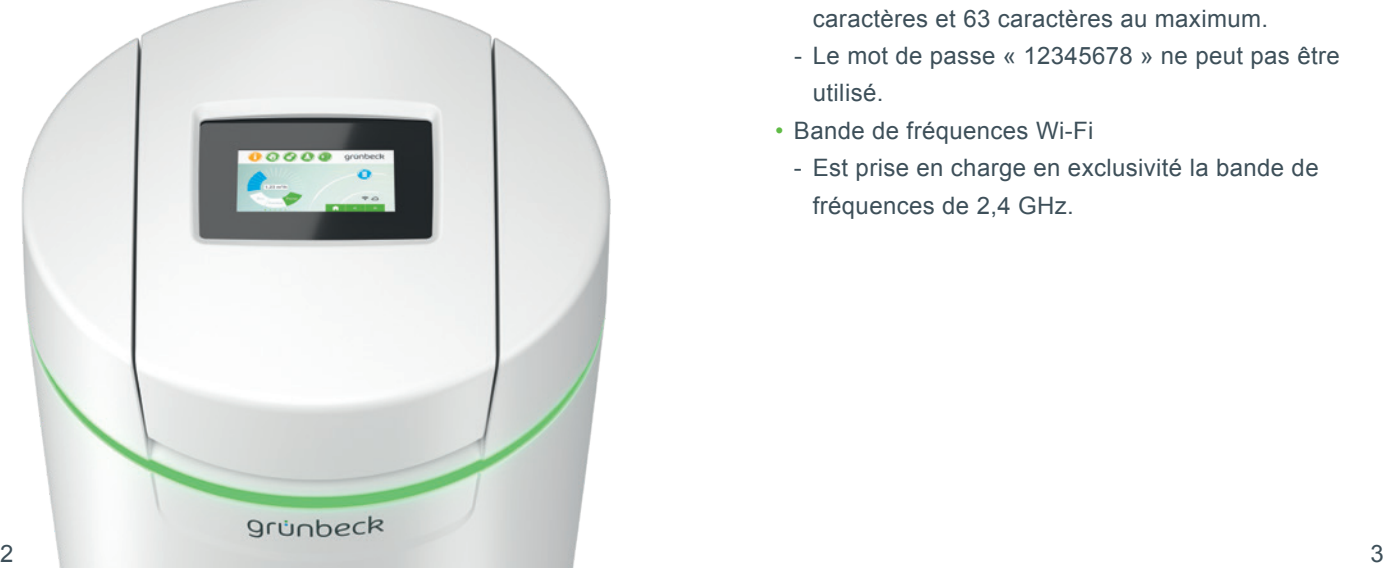

#### **Remarques générales**

#### **Actualisation des valeurs de consommation**

Les valeurs de consommation d'eau et de sel sont toujours actualisées le lendemain.

#### **Configuration technique requise**

L'application myProduct est disponible pour les appareils à systèmes d'exploitation iOS & Android. Vous trouverez plus de détails relatifs aux conditions système dans l'App-Store.

#### **Connexion Wi-Fi au routeur :**

- SSID Wi-Fi (désignation réseau)
	- Doit être visible (les connexions à des réseaux Wi-Fi masqués ne sont pas prises en charge).
- Mot de passe Wi-Fi
- Le mot de passe doit contenir au moins 8 caractères et 63 caractères au maximum.
- Le mot de passe « 12345678 » ne peut pas être utilisé.
- Bande de fréquences Wi-Fi
	- Est prise en charge en exclusivité la bande de fréquences de 2,4 GHz.

#### **Préparation sur le smartphone/la tablette**

**1.** Recherchez « Grünbeck myProduct » dans Google Play Store ou dans l'App Store.

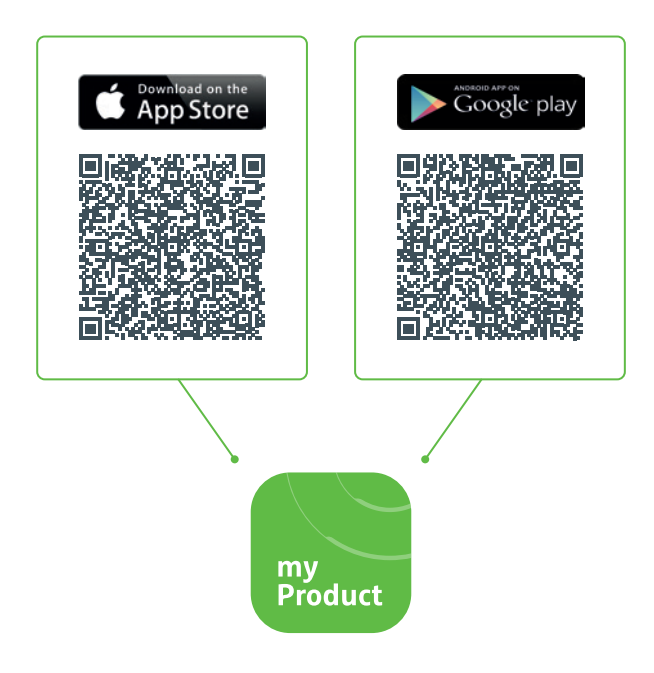

- **2.** Installez l'application Grünbeck myProduct.
- **3.** Lancez l'application.

**4.** Créez un compte utilisateur dans le cloud Grünbeck en appuyant sur « S'inscrire maintenant ».Gruenbeck myProduct  $\mathbf{r}$  $\ddot{\cdot}$  $\times$ https://gruenbeckb2c.b2clogin.com S'inscrire avec le compte existant Adresse e-mail Adresse e-mail Mot de passe Mot de passe oublié ? Mot de passe **Inscription** Vous n'avez pas encore de compte ? Inscrivez-vous maintenant

Déclaration relative à la protection des données

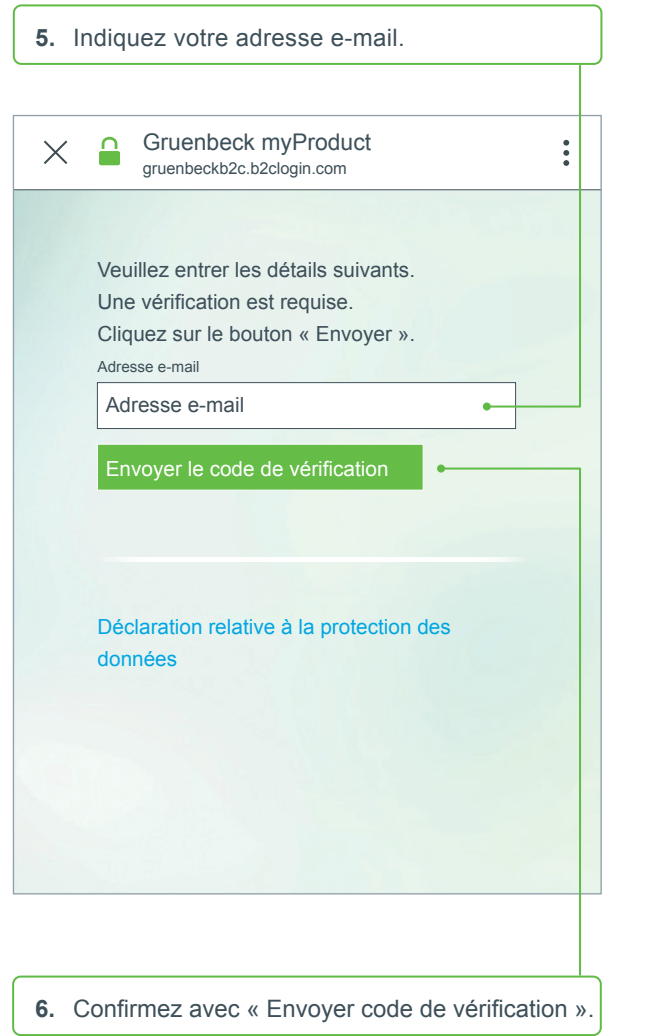

Vous recevez un code à 6 caractères par e-mail.

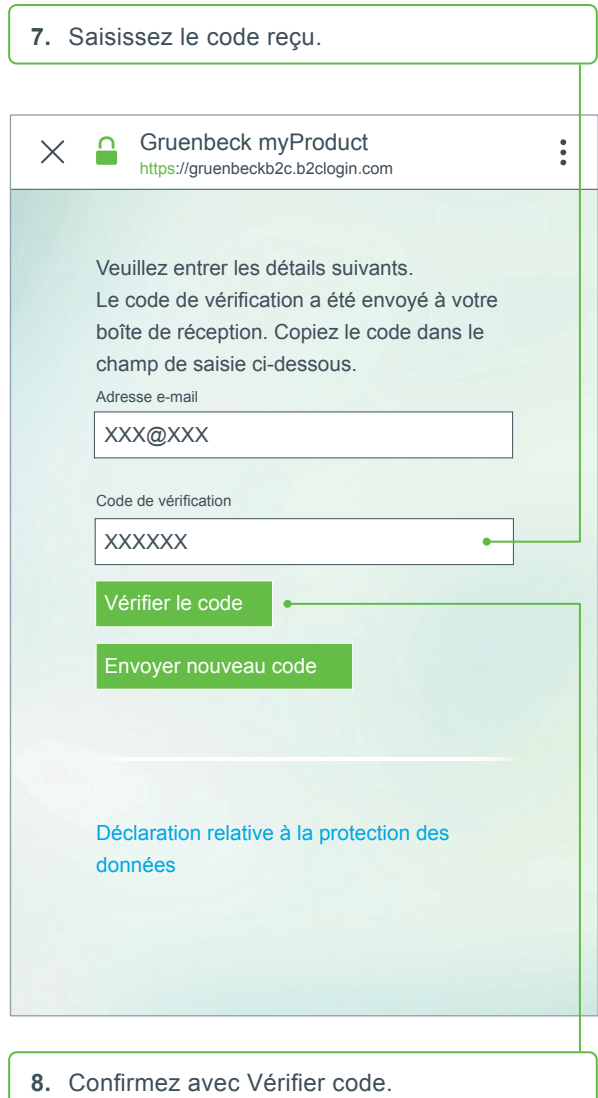

### **Installer l'application Grünbeck myProduct 2**

- **9**. Définissez un mot de passe pour votre compte utilisateur du cloud Grünbeck et confirmez-le en le saisissant à nouveau.
- **10.** Confirmez la déclaration relative à la protection des données et sélectionnez « Créer ».
- **11.** Allez à votre installation d'adoucissement softliQ. Une fois les données vérifiées et le compte utilisateur créé dans le cloud Grünbeck, l'application démarre.

**12.**Avec +, ajoutez votre installation d'adoucissement softliQ à la vue d'ensemble des produits.

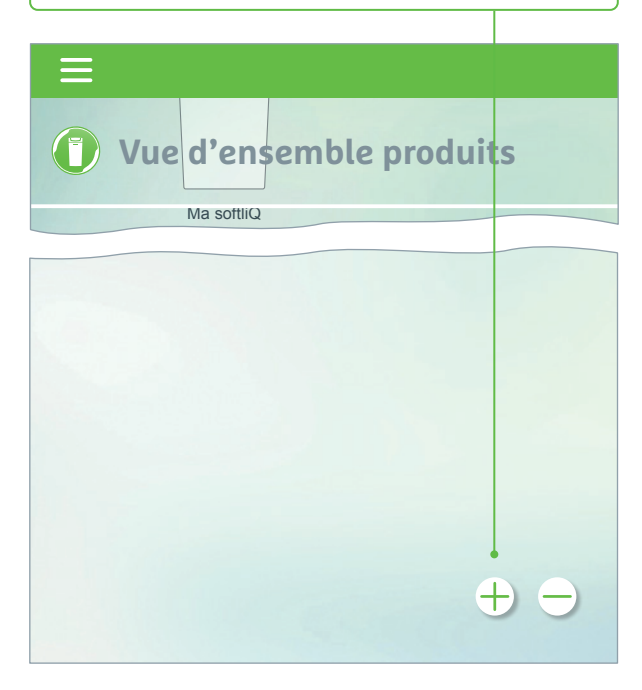

- **13.**Ouvrez le couvercle du bac à sel et scannez le code Data Matrix de la plaque signalétique.
- **14.**Vous pouvez également indiquer le numéro de série.
- **15.** Attribuez un nom de produit explicite. Utile en cas de gestion de plusieurs produits dans l'application.

Le nom apparaît dans l'application après installation réussie.

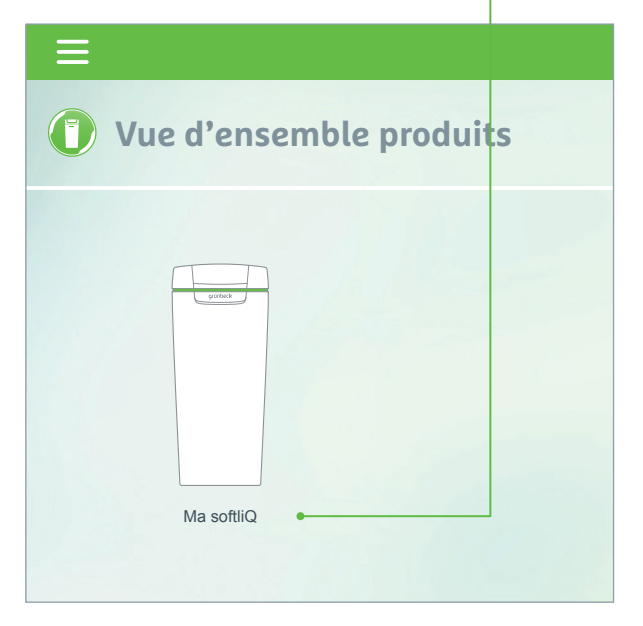

**Suivez les instructions de l'application pour établir la connexion au cloud. Utiliser à cet effet l'assistant intégré avec séquences vidéo.**

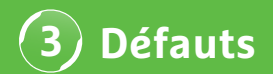

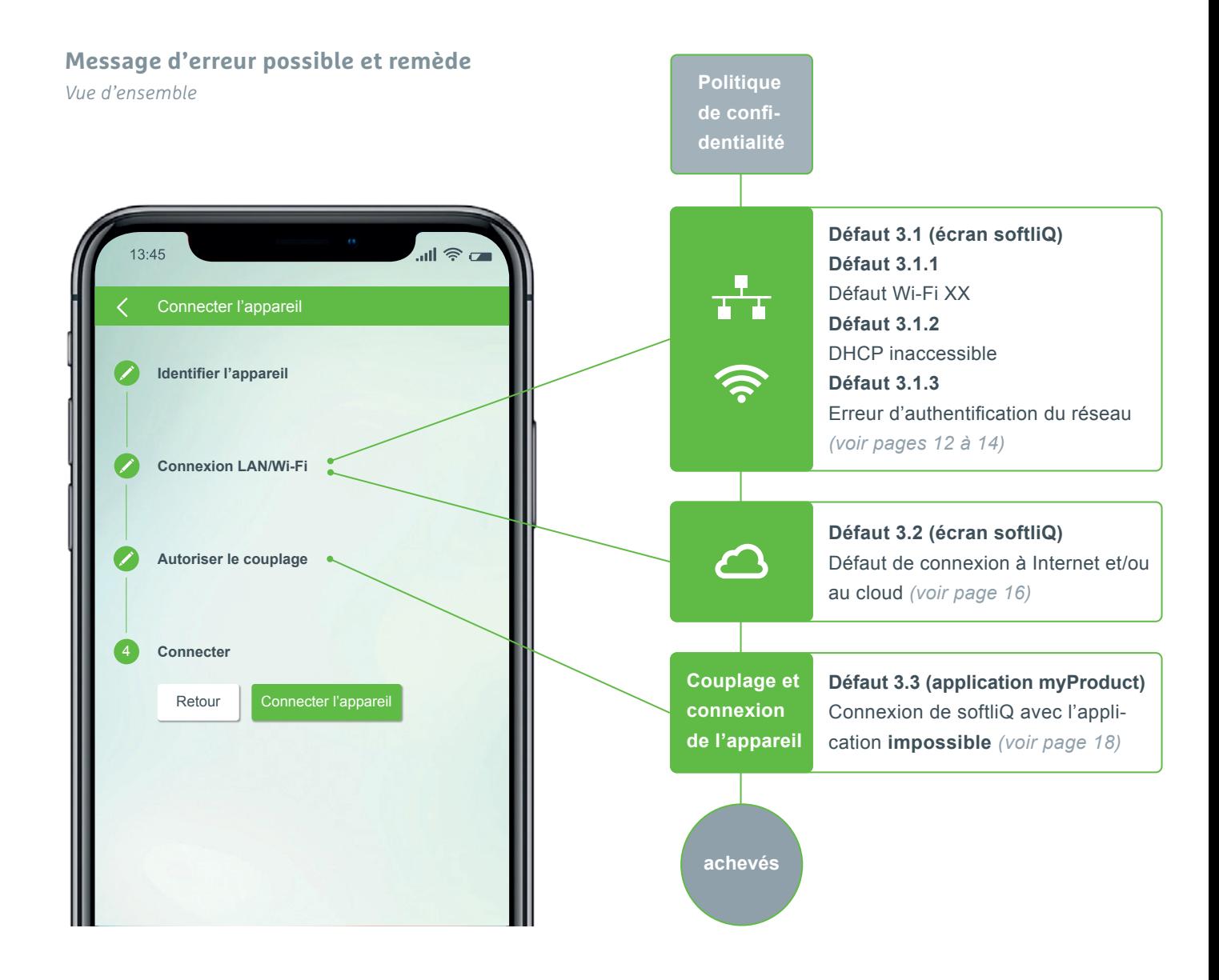

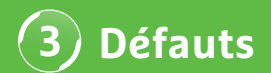

#### **Défaut 3.1.1 défaut Wi-Fi XX**

*Affichage à l'écran softliQ*

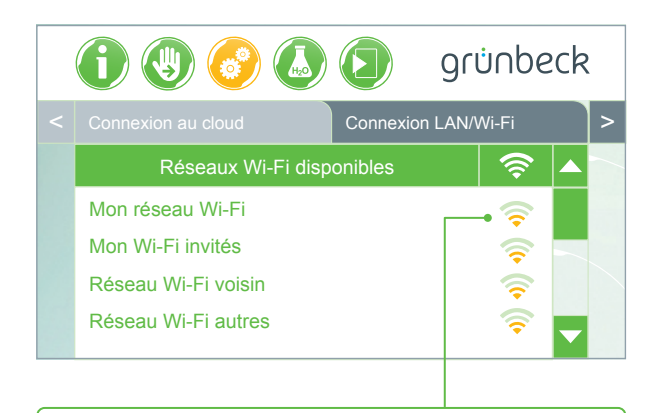

- Contrôler l'intensité du signal ! (3 barres min. recommandées)
- si délimitation nécessaire, créer un deuxième réseau via votre smartphone (hotspot mobile)
- définir si besoin un autre canal dans le routeur dans la bande de fréquences 2,4 GHz
- débrancher et rebrancher softliQ pour 10 secondes
- si besoin, utiliser en plus un répéteur pour l'optimisation de l'intensité du signal
- si besoin, utiliser l'interface LAN (pas disponible pour softliQ:SD18)

### **Défaut 3.1.2 DHCP inaccessible**

*Affichage à l'écran softliQ*

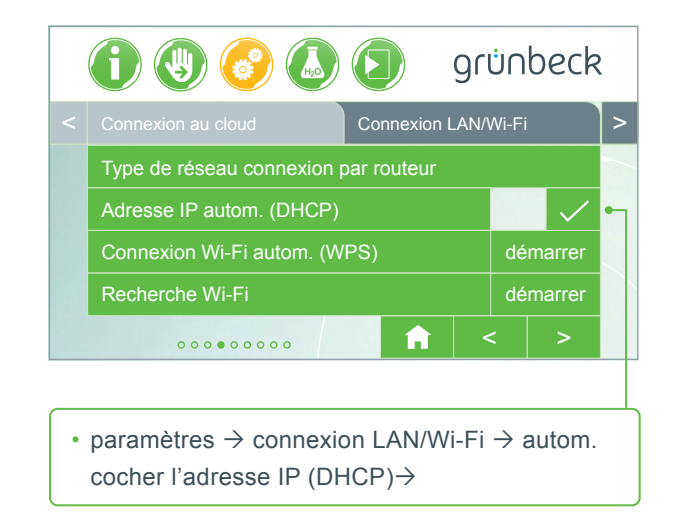

• débrancher et rebrancher softliQ pour 10 secondes

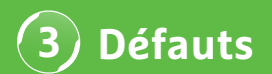

#### **Défaut 3.1.3 Erreur d'authentification du réseau**  *Affichage à l'écran softliQ*

- Mot de passe Wi-Fi correct saisi ?
- Le mot de passe Wi-Fi doit contenir au moins 8 caractères et ne doit pas être « 12345678 »
- SSID Wi-Fi (désignation réseau) doit être visible
- Contrôler les caractères du SSID Wi-Fi que la softliQ peut traiter : lettres minuscules, lettres majuscules, chiffres, espaces et caractères spéciaux :

 $! " # $ \% 8 , () * + , - . / : ; < = > ? @ [ \ \{ \}^{\wedge} ' \ \{ \} \sim$ 

# **L'EAU, C'EST NOTRE MÉTIER!**

grünbeck

**STELLA** 

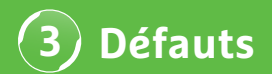

### **Défaut 3.2 Défaut de connexion à Internet et/ou au cloud**

*Affichage à l'écran softliQ*

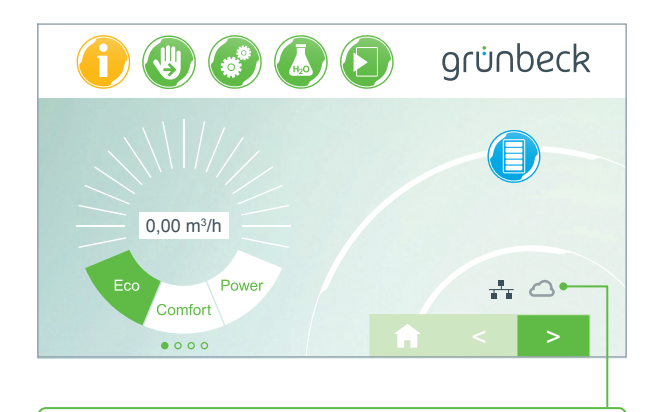

- Le symbole LAN(Wi-Fi) est présent sur l'écran principal mais le symbole du cloud ne s'affiche pas.
- La cause n'en réside pas dans une connexion LAN/Wi-Fi défectueuse mais dans l'URL du cloud ou dans le port du routeur.

#### **Cause de défaut 1**

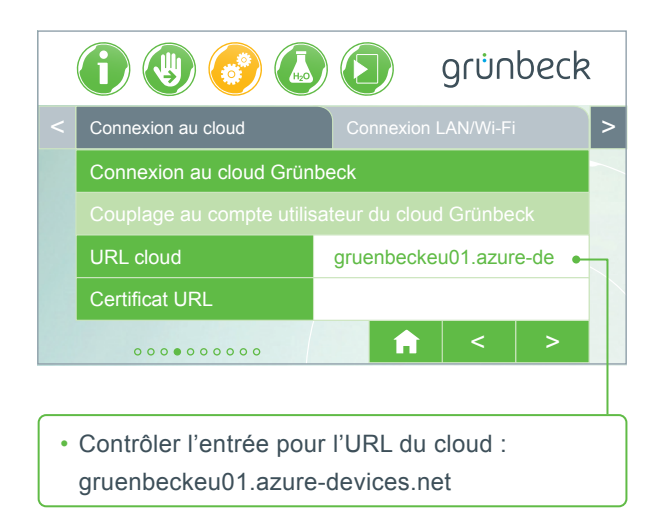

#### **Cause de défaut 2**

Sur votre routeur, les ports suivants doivent être libres :

- Port 53 DNS (TCP/UDP)
- Port 80 Accès Internet http (TCP)
- Port 443 Téléchargement du firmware https (TCP)
- Port 8883 Connexion au cloud MQTT (TCP)
- Port 123 Synchronisation temporelle NTP (UDP)

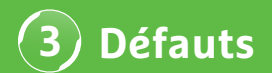

#### **Défaut 3.3 Connexion de softliQ avec l'application impossible**

*Affichage dans l'application myProduct*

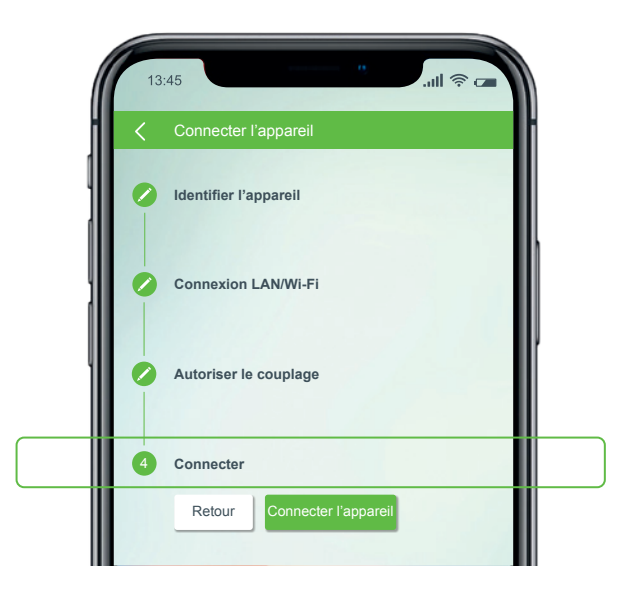

Contactez notre assistance technique au numéro +49 9074 41-333. **C'est avec plaisir que nous vous aiderons.** Veuillez tenir prêts le numéro de série de l'installation (sous le couvercle du bac à sel) et le numéro de série de la commande (paramètres  $\rightarrow$  Informations appareil  $\rightarrow$  Numéro de série commande).

## **Le saviez-vous ?**

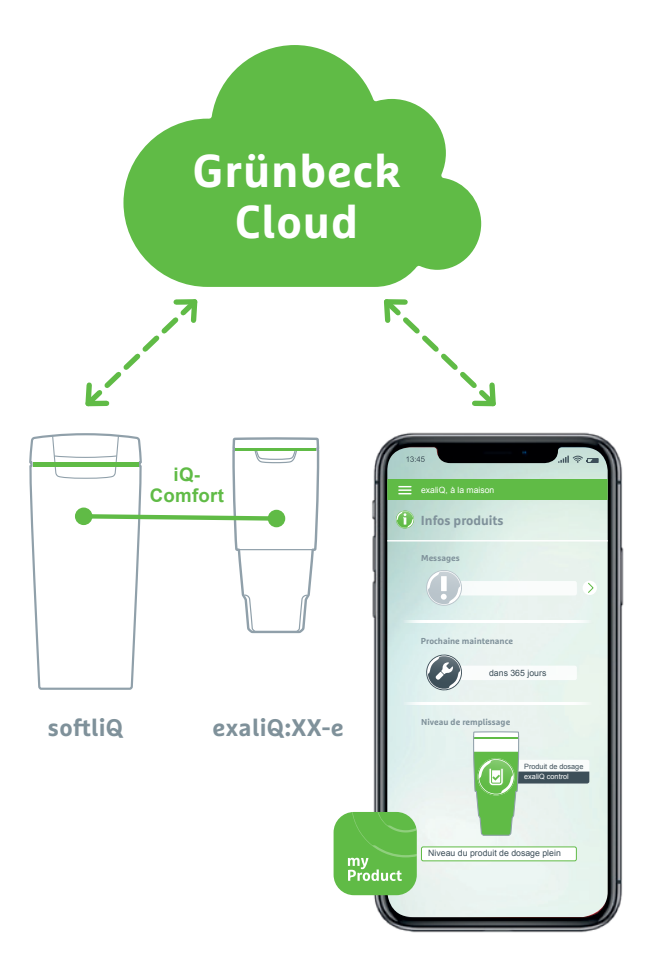

L'interface iQ-Comfort associée à la softliQ:SD/MD\* vous permet d'accéder dans le monde entier aux informations de votre installation d'adoucissement exaliQ:XX-e via l'application Grünbeck myProduct.

Grünbeck Wasseraufbereitung GmbH Josef-Grünbeck-Str. 1 D-89420 Hoechstaedt | GERMANY

 $\left(\mathcal{C}\right)$  +49 (0)9074 41-0  $(4) + 49 (0)907441-100$ 

info@gruenbeck.com www.gruenbeck.com

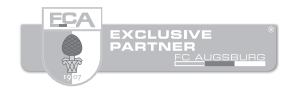

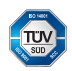

Entreprise certifiée TÜV-Sud et selon DIN EN ISO 9001, DIN ISO 14001 et SCC<sup>P</sup> www.tuev-sued.de/ms-zert

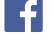

Suivez-nous sur Facebook!

## grünbeck